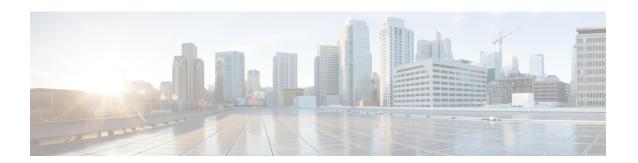

# BGP Restart Neighbor Session After Max-Prefix Limit Reached

The BGP Restart Session After Max-Prefix Limit Reached feature adds the **restart** keyword to the **neighbor maximum-prefix** command. This allows a network operator to configure the time interval at which a peering session is reestablished by a device when the number of prefixes that have been received from a peer has exceeded the maximum prefix limit.

- Finding Feature Information, page 1
- Information About BGP Neighbor Session Restart After Max-Prefix Limit Reached, page 2
- How to Configure a Device to Reestablish a Neighbor Session After the Maximum Prefix Limit Has Been Exceeded, page 3
- Configuration Example for BGP Restart Neighbor Session After Max-Prefix Limit Reached, page 7
- Additional References for BGP Restart Neighbor Session After Max-Prefix Limit Reached, page 7
- Feature Information for BGP Restart Neighbor Session after Max-Prefix Limit, page 8

### **Finding Feature Information**

Your software release may not support all the features documented in this module. For the latest caveats and feature information, see Bug Search Tool and the release notes for your platform and software release. To find information about the features documented in this module, and to see a list of the releases in which each feature is supported, see the feature information table at the end of this module.

Use Cisco Feature Navigator to find information about platform support and Cisco software image support. To access Cisco Feature Navigator, go to <a href="https://www.cisco.com/go/cfn">www.cisco.com/go/cfn</a>. An account on Cisco.com is not required.

# Information About BGP Neighbor Session Restart After Max-Prefix Limit Reached

### **Prefix Limits and BGP Peering Sessions**

Use the **neighbor maximum-prefix** command to limit the maximum number of prefixes that a device running BGP can receive from a peer. When the device receives too many prefixes from a peer and the maximum-prefix limit is exceeded, the peering session is disabled or brought down. The session stays down until the network operator manually brings the session back up by entering the **clear ip bgp** command, which clears stored prefixes.

### **BGP Neighbor Session Restart with the Maximum Prefix Limit**

The **restart** keyword was added to the **neighbor maximum-prefix** command so that a network operator can configure a device to automatically reestablish a BGP neighbor peering session when the peering session has been disabled or brought down. The time interval at which peering can be reestablished automatically is configurable. The *restart-interval* for the **restart** keyword is specified in minutes; range is from 1 to 65,535 minutes.

#### **Subcodes for BGP Cease Notification**

Border Gateway Protocol (BGP) imposes maximum limits on the maximum number of prefixes that are accepted from a peer for a given address family. This limitation safeguards the device from resource depletion caused by misconfiguration, either locally or on the remote neighbor. To prevent a peer from flooding BGP with advertisements, a limit is placed on the number of prefixes that are accepted from a peer for each supported address family. The default limits can be overridden through configuration of the maximum-prefix limit command for the peer for the appropriate address family.

The following subcodes are supported for the BGP cease notification message:

- · Maximum number of prefixes reached
- · Administrative shutdown
- Peer de-configured
- · Administrative reset

A cease notification message is sent to the neighbor and the peering with the neighbor is terminated when the number of prefixes received from the peer for a given address family exceeds the maximum limit (either set by default or configured by the user) for that address family. It is possible that the maximum number of prefixes for a neighbor for a given address family has been configured after the peering with the neighbor has been established and a certain number of prefixes have already been received from the neighbor for that address family. A cease notification message is sent to the neighbor and peering with the neighbor is terminated immediately after the configuration if the configured maximum number of prefixes is fewer than the number of prefixes that have already been received from the neighbor for the address family.

### How to Configure a Device to Reestablish a Neighbor Session After the Maximum Prefix Limit Has Been Exceeded

## Configuring a Router to Reestablish a Neighbor Session After the Maximum Prefix Limit Reached

Perform this task to configure the time interval at which a BGP neighbor session is reestablished by a device when the number of prefixes that have been received from a BGP peer has exceeded the maximum prefix limit.

The network operator can configure a device running BGP to automatically reestablish a neighbor session that has been brought down because the configured maximum-prefix limit has been exceeded. No intervention from the network operator is required when this feature is enabled.

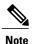

This task attempts to reestablish a disabled BGP neighbor session at the configured time interval that is specified by the network operator. However, the configuration of the restart timer alone cannot change or correct a peer that is sending an excessive number of prefixes. The network operator will need to reconfigure the maximum-prefix limit or reduce the number of prefixes that are sent from the peer. A peer that is configured to send too many prefixes can cause instability in the network, where an excessive number of prefixes are rapidly advertised and withdrawn. In this case, the **warning-only** keyword of the **neighbor maximum-prefix** command can be configured to disable the restart capability while the network operator corrects the underlying problem.

#### **SUMMARY STEPS**

- 1. enable
- 2. configure terminal
- **3.** router bgp autonomous-system-number
- **4. neighbor** {*ip-address* | *ipv6-address* | *peer-group-name*} **peer-group**
- 5. neighbor {ip-address | ipv6-address% | peer-group-name} peer-group peer-group-name
- **6. neighbor** {*ip-address* | *ipv6-address* **%** | *peer-group-name*} **remote-as** *autonomous-system-number* [ **alternate-as** *autonomous-system-number...*]
- **7. neighbor** {*ip-address* | *ipv6-address* % | *peer-group-name*} **remote-as** *autonomous-system-number* [ **alternate-as** *autonomous-system-number...*]
- **8. neighbor** {*ip-address* | *ipv6-address*% | } **maximum-prefix** *maximum* [*threshold*] [**restart** *minutes*] [**warning-only**]
- 9. end
- 10. show ip bgp neighbors ip-address

#### **DETAILED STEPS**

|        | Command or Action                                                                                                    | Purpose                                                                                                    |
|--------|----------------------------------------------------------------------------------------------------|----------------------------------------------------------------------------------------------------|
| Step 1 | enable                                                                                                    | Enables privileged EXEC mode.                                                                                                    |
|        | Example:  Device> enable                                                                                                    | Enter your password if prompted.                                                                                                    |
| Step 2 | configure terminal                                                                                                    | Enters global configuration mode.                                                                                                    |
| otop 2 | Example:  Device# configure terminal                                                                                                    | Enters grown configuration mode.                                                                                                    |
| Step 3 | router bgp autonomous-system-number  Example:                                                                                                    | Enters router configuration mode and creates a BGP routing process.                                                                                                    |
|        | Device(config)# router bgp 101                                                                                                    |                                                                                                    |
| Step 4 | neighbor {ip-address   ipv6-address   peer-group-name} peer-group                                                                                                    | Creates a BGP or multiprotocol BGP peer group.                                                                                                    |
|        | <pre>Example:    Device(config-router)# neighbor internal    peer-group</pre>                                                                                          |                                                                                                    |
| Step 5 | <pre>neighbor {ip-address   ipv6-address%   peer-group-name} peer-group peer-group-name  Example:  Device(config-router) # neighbor 10.4.9.5 peer-group internal</pre> | Configures a BGP neighbor to member of a peer group.  • % keyword is the IPv6 link-local address identifier. This keyword needs to be added whenever a link-local IPv6 address is used outside the context of its interface. |
| Step 6 | neighbor {ip-address   ipv6-address%   peer-group-name} remote-as autonomous-system-number [ alternate-as autonomous-system-number]                                    | Adds a peer group to the BGP or multiprotocol BGP neighbor table.                                                                                                    |
|        | <pre>Example: Device(config-router)# neighbor internal remote-as 100</pre>                                                                                             |                                                                                                    |
| Step 7 | neighbor {ip-address   ipv6-address%   peer-group-name} remote-as autonomous-system-number [ alternate-as autonomous-system-number]                                    | Adds an entry to the BGP or multiprotocol BGP neighbor table.                                                                                                    |

|         | Command or Action                                                                                                    | Purpose                                                                                                    |
|---------|----------------------------------------------------------------------------------------------------|----------------------------------------------------------------------------------------------------|
|         | Example:  Device(config-router) # neighbor 10.4.9.5 remote-as 100                                                                                                    |                                                                                                    |
| Step 8  | neighbor {ip-address   ipv6-address%   } maximum-prefix maximum [threshold] [restart minutes] [warning-only]  Example:  Device(config-router) # neighbor 10.4.9.5 maximum-prefix 1000 90 restart 60 | Configures the maximum-prefix limit on a router that is running BGP.  • Use the <b>restart</b> keyword and <i>minutes</i> argument to configure the router to automatically reestablish a neighbor session that has been disabled because the maximum-prefix limit has been exceeded. The configurable range of <i>minutes</i> is from 1 to 65535 minutes.  • Use the <b>warning-only</b> keyword to configure the device to disable the restart capability to allow you to adjust a peer that is sending too many prefixes.  Note  If the <i>minutes</i> argument is not configured, the disabled session will stay down after the maximum-prefix limit is exceeded. This is the default behavior. |
| Step 9  | <pre>end  Example: Device(config-router)# end</pre>                                                                                                    | Exits router configuration mode and enters privileged EXEC mode.                                                                                                    |
| Step 10 | show ip bgp neighbors ip-address  Example:  Device# show ip bgp neighbors 10.4.9.5                                                                                                    | <ul> <li>(Optional) Displays information about the TCP and BGP connections to neighbors.</li> <li>• In this example, the output from this command will display the maximum prefix limit for the specified neighbor and the configured restart timer value.</li> </ul>                                                                                                    |

#### **Examples**

The following sample output from the **show ip bgp neighbors** command verifies that a device has been configured to automatically reestablish disabled neighbor sessions. The output shows that the maximum prefix limit for neighbor 10.4.9.5 is set to 1000 prefixes, the restart threshold is set to 90 percent, and the restart interval is set at 60 minutes.

```
Device# show ip bgp neighbors 10.4.9.5
```

```
BGP neighbor is 10.4.9.5, remote AS 101, internal link
BGP version 4, remote router ID 10.4.9.5
BGP state = Established, up for 2w2d
Last read 00:00:14, hold time is 180, keepalive interval is 60 seconds
Neighbor capabilities:
Route refresh: advertised and received(new)
```

```
Address family IPv4 Unicast: advertised and received
  Message statistics:
    InQ depth is 0
    OutQ depth is 0
                        Sent.
                                   Ravd
    Opens:
                       1
                                      1
   Notifications:
                                      Ω
   Updates:
Keepalives:
                           0
                                      0
                      23095
                                  23095
                       0 0
23096 23096
   Route Refresh:
    Total:
  Default minimum time between advertisement runs is 5 seconds
 For address family: IPv4 Unicast
  BGP table version 1, neighbor versions 1/0 1/0
  Output queue sizes : 0 self, 0 replicated
  Index 2, Offset 0, Mask 0x4
  Member of update-group 2
                                           Rcvd
                                Sent
  Prefix activity:
                                ----
                                           ----
                                 0
                                             Ω
   Prefixes Current:
    Prefixes Total:
                                  0
                                              0
    Implicit Withdraw:
                                  0
                                              0
    Explicit Withdraw:
    Used as bestpath:
                                 n/a
                                              0
                               n/a
   Used as multipath:
                                             Ω
                                  Outbound
                                              Inbound
  Local Policy Denied Prefixes:
                                       0
                                                   Ω
   Total:
!Configured maximum number of prefixes and restart interval information!
  Maximum prefixes allowed 1000
  Threshold for warning message 90%, restart interval 60 min
  Number of NLRIs in the update sent: max 0, min 0
  Connections established 1; dropped 0
  Last reset never
Connection state is ESTAB, I/O status: 1, unread input bytes: 0
Local host: 10.4.9.21, Local port: 179
Foreign host: 10.4.9.5, Foreign port: 11871
Enqueued packets for retransmit: 0, input: 0 mis-ordered: 0 (0 bytes)
Event Timers (current time is 0x5296BD2C):
       Starts Wakeups
Timer
             23098
Retrans
                                            0x0
                  Ω
                              0
TimeWait
                                            0x0
              23096 22692
AckHold
                                            0 \times 0
              0
                         0
SendWnd
                                            0 \times 0
                             0
KeepAlive
                  0
GiveUp
                                            0x0
                             0
                                            0 \times 0
PmtuAger
DeadWait
                  0
                              0
                                            0 \times 0
iss: 1900546793 snduna: 1900985663 sndnxt: 1900985663
                                                          sndwnd: 14959
irs: 2894590641 rcvnxt: 2895029492 rcvwnd:
                                                14978 delrcvwnd: 1406
SRTT: 300 ms, RTTO: 607 ms, RTV: 3 ms, KRTT: 0 ms
minRTT: 0 ms, maxRTT: 316 ms, ACK hold: 200 ms
Flags: passive open, nagle, gen tcbs
Datagrams (max data segment is 1460 bytes):
Rcvd: 46021 (out of order: 0), with data: 23096, total data bytes: 438850
Sent: 46095 (retransmit: 0, fastretransmit: 0), with data: 23097, total data by9
```

### **Troubleshooting Tips**

Use the **clear ip bgp** command to reset a BGP connection using BGP soft reconfiguration. This command can be used to clear stored prefixes to prevent a device that is running BGP from exceeding the maximum-prefix limit.

Display of the following error messages can indicate an underlying problem that is causing the neighbor session to become disabled. You should check the values configured for the **neighbor maximum-prefix** 

command and the configuration of any peers that are sending an excessive number of prefixes. The following sample error messages are similar to the error messages that may be displayed:

```
00:01:14:%BGP-5-ADJCHANGE:neighbor 10.10.10.2 Up
00:01:14:%BGP-4-MAXPFX:No. of unicast prefix received from 10.10.10.2 reaches 5, max 6
00:01:14:%BGP-3-MAXPFXEXCEED:No.of unicast prefix received from 10.10.10.2:7 exceed limit6
00:01:14:%BGP-5-ADJCHANGE:neighbor 10.10.10.2 Down - BGP Notification sent
00:01:14:%BGP-3-NOTIFICATION:sent to neighbor 10.10.10.2 3/1 (update malformed) 0 byte
```

The **bgp dampening** command can be used to configure the dampening of a flapping route or interface when a peer is sending too many prefixes and causing network instability. Use this command only when troubleshooting or tuning a device that is sending an excessive number of prefixes. For more details about BGP route dampening, see the "Configuring Advanced BGP Features" module.

# Configuration Example for BGP Restart Neighbor Session After Max-Prefix Limit Reached

## Example: Configuring a Router to Reestablish a Neighbor Session After the Maximum Prefix Limit Reached

The following example sets the maximum number of prefixes allowed from the neighbor at 192.168.6.6 to 2000 and configures the device to reestablish a peering session after 30 minutes if one has been disabled:

```
Device(config) # router bgp 101
Device(config-router) # neighbor internal peer-group
Device(config-router) # neighbor 10.4.9.5 peer-group internal
Device(config-router) # neighbor internal remote-as 100
Device(config-router) # neighbor 10.4.9.5 remote-as 100
Device(config-router) # neighbor 10.4.9.5 maximum-prefix 2000 90 restart 30
Device(config-router) # end
```

# Additional References for BGP Restart Neighbor Session After Max-Prefix Limit Reached

#### **Related Documents**

| Related Topic      | Document Title                                 |
|--------------------|------------------------------------------------|
| Cisco IOS commands | Cisco IOS Master Command List,<br>All Releases |
| BGP commands       | Cisco IOS IP Routing: BGP<br>Command Reference |

#### Standards and RFCs

| Standard/RFC | Title                                       |
|--------------|---------------------------------------------|
| RFC 2918     | Route Refresh Capability for BGP-4          |
| RFC 4486     | Subcodes for BGP Cease Notification Message |

#### **Technical Assistance**

| Description                                                                                                    | Link |
|----------------------------------------------------------------------------------------------------|------|
| The Cisco Support and Documentation website provides online resources to download documentation, software, and tools. Use these resources to install and configure the software and to troubleshoot and resolve technical issues with Cisco products and technologies. Access to most tools on the Cisco Support and Documentation website requires a Cisco.com user ID and password. |      |

# Feature Information for BGP Restart Neighbor Session after Max-Prefix Limit

The following table provides release information about the feature or features described in this module. This table lists only the software release that introduced support for a given feature in a given software release train. Unless noted otherwise, subsequent releases of that software release train also support that feature.

Use Cisco Feature Navigator to find information about platform support and Cisco software image support. To access Cisco Feature Navigator, go to <a href="https://www.cisco.com/go/cfn">www.cisco.com/go/cfn</a>. An account on Cisco.com is not required.

Table 1: Feature Information for BGP Restart Session After Max-Prefix Limit

| Feature Name                                  | Releases | Feature Information                                                                                                    |
|-----------------------------------------------|----------|----------------------------------------------------------------------------------------------------|
| BGP Restart Session After<br>Max-Prefix Limit |          | The BGP Restart Session After Max-Prefix Limit Reached feature adds the <b>restart</b> keyword to the <b>neighbor maximum-prefix</b> command. This allows a network operator to configure the time interval at which a peering session is reestablished by a device when the number of prefixes that have been received from a peer has exceeded the maximum prefix limit. |
|                                               |          | The following commands were modified: neighbor maximum-prefix and show ip bgp neighbors.                                                                                                    |
| BGP—Subcodes for BGP Cease<br>Notification    |          | Support for subcodes for BGP cease notification has been added.                                                                                                    |

Feature Information for BGP Restart Neighbor Session after Max-Prefix Limit